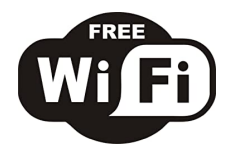

## **ANLEITUNG HOW TO USE**

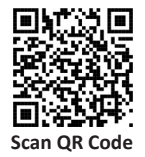

- 1. Verbinde dich mit dem Netzwerk **Appartement Gastzugang**  Connect your device with **Appartement Gastzugang**
	- **Passwort: Wickede@WiFi -**
- 2. Die Willkommensseite öffnet sich nach wenigen Sekunden automatisch, akzeptiere die Bedingungen und **gib deinen Vouchercode ein**. Welcomepage will open after some seconds, please accept the terms and **enter your vouchercode**, click on connect.
- 3. Bei erfolgreicher Anmeldung wirst du auf die Begrüßungsseite weitergeleitet. Bestätige oben rechts mit Fertig After successfull registration you will be redirected to our website. Please confirm by pressing finish in the upper corner